## ME 1020: ENGINEERING PROGRAMMING WITH MATLAB: PILOT INTRODUCTION

This tutorial will demonstrate how to:

- Use Pilot in order to find the course content
- View grades for submitted material
- Submit homework assignments and exams to the instructor

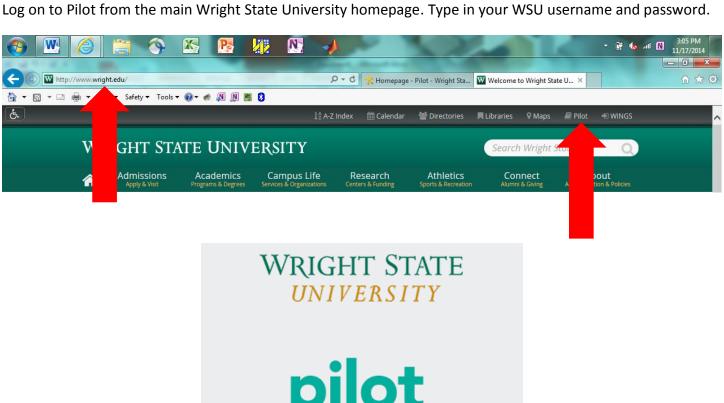

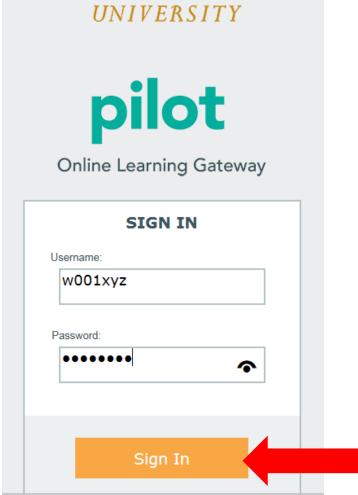

Locate the ME 1020 Engineering Programming with MATLAB course using the Select a Course dropdown tab.

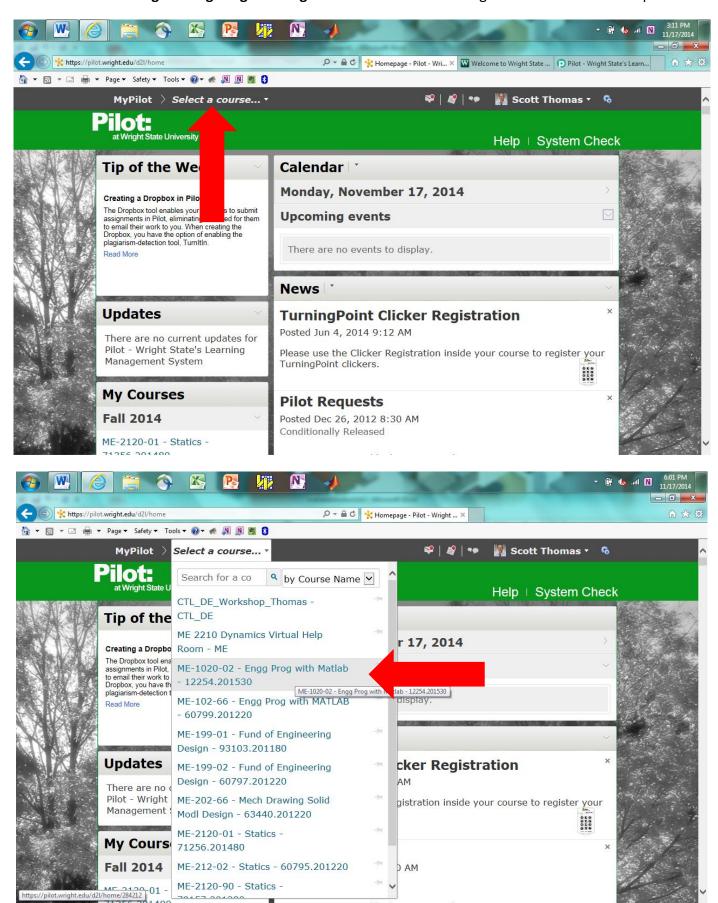

Go to the **Content** tab. Notice that the **Calendar** will show you the **Due Dates** for upcoming **Assignments** and **Exams**.

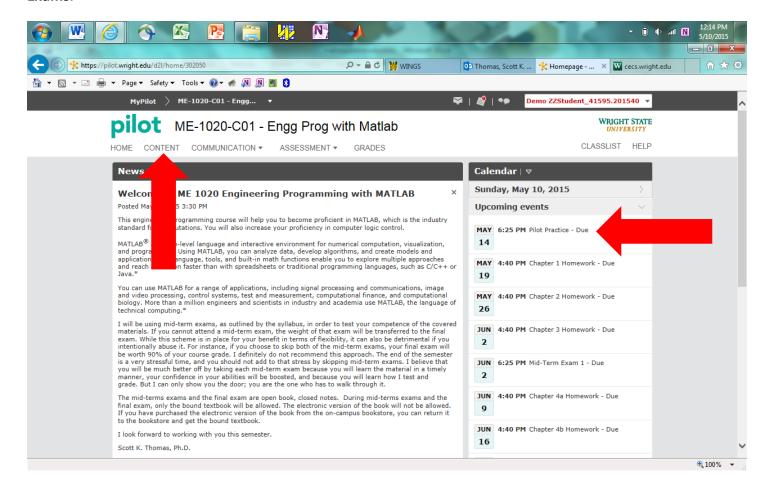

Go to the **Syllabus**. Note the locations for the **In-Class/Homework Handouts**, **Homework Solutions**, **Notes**, **Lecture Powerpoints**, and **Student Support and Policies** tabs.

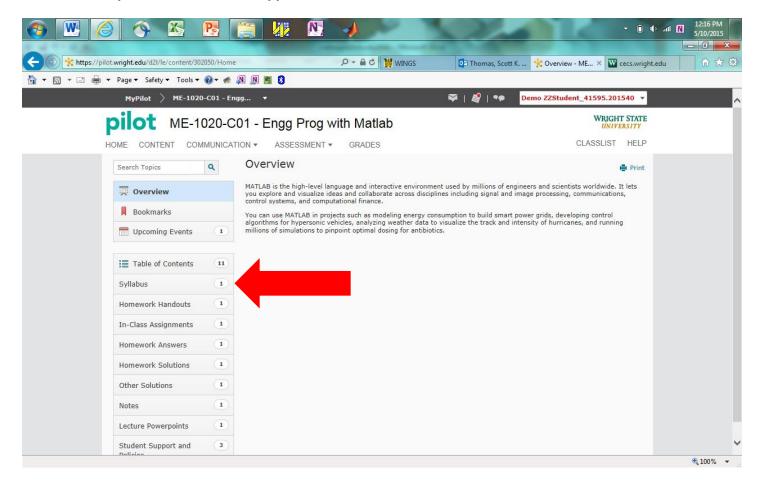

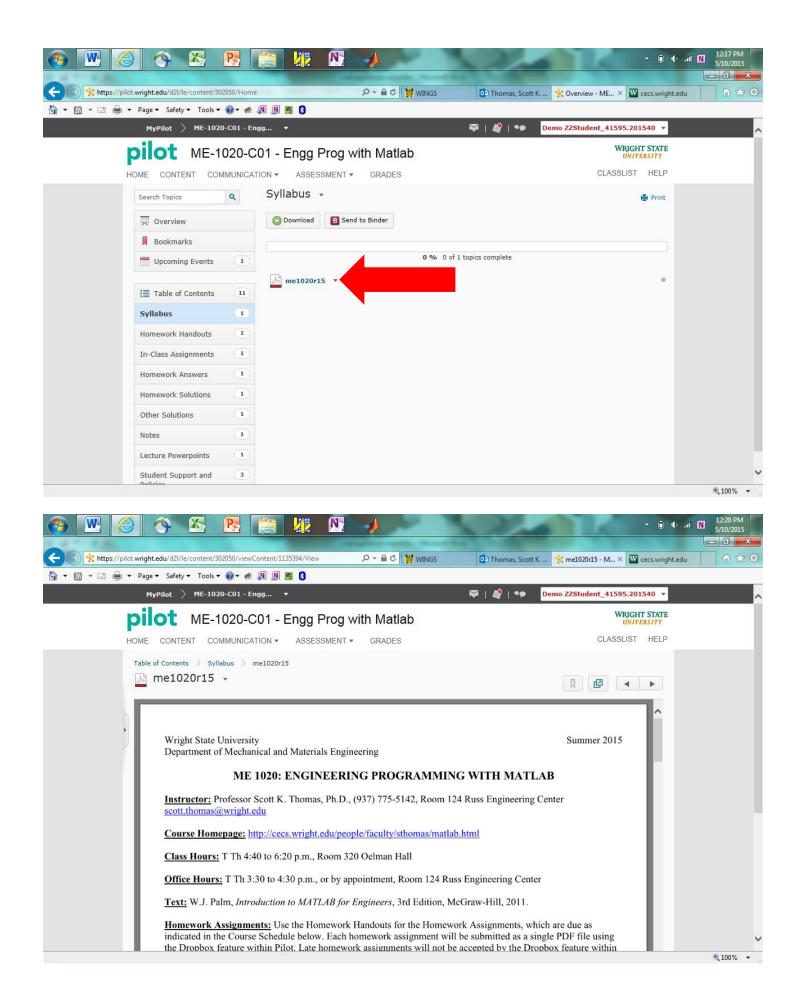

Return to the **ME 1020 Pilot Home** page by clicking on the browser tab shown below.

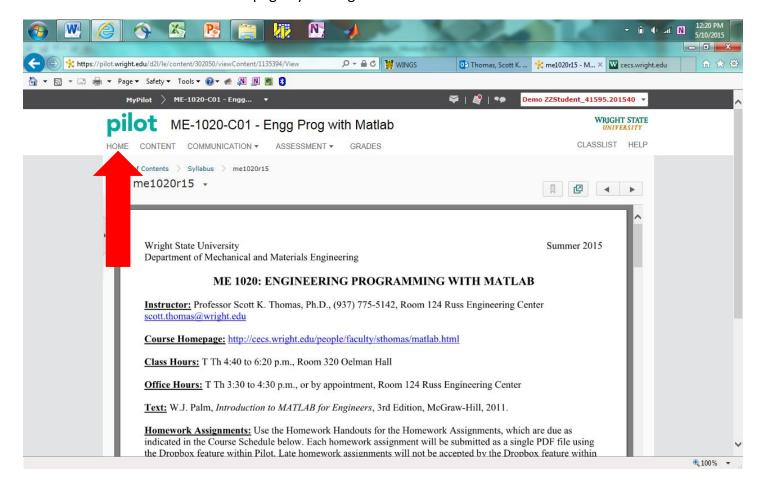

Go to the **Grades** tab. You can view your grades for submitted materials here.

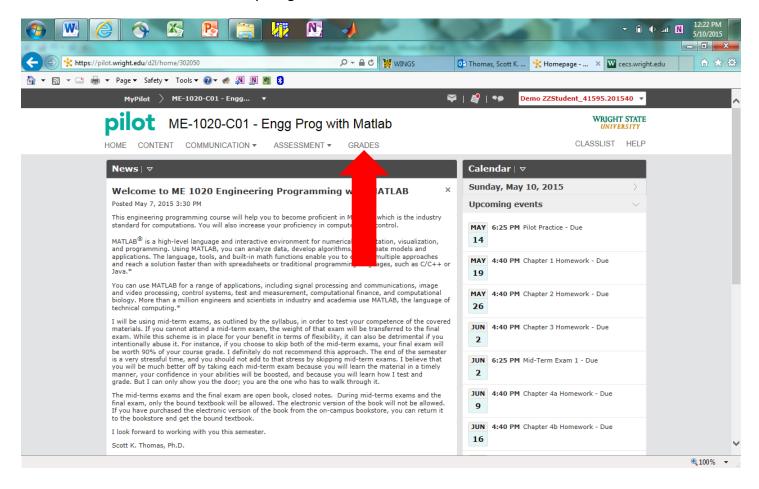

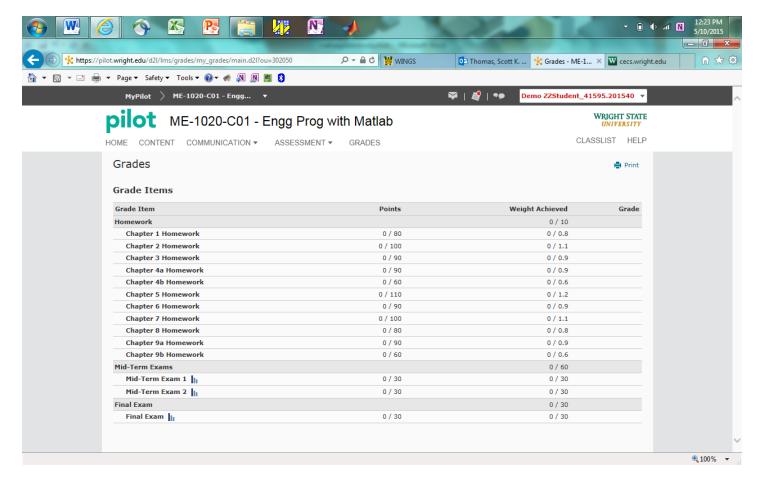

Go to the Assessment/Dropbox tab to submit files to the instructor.

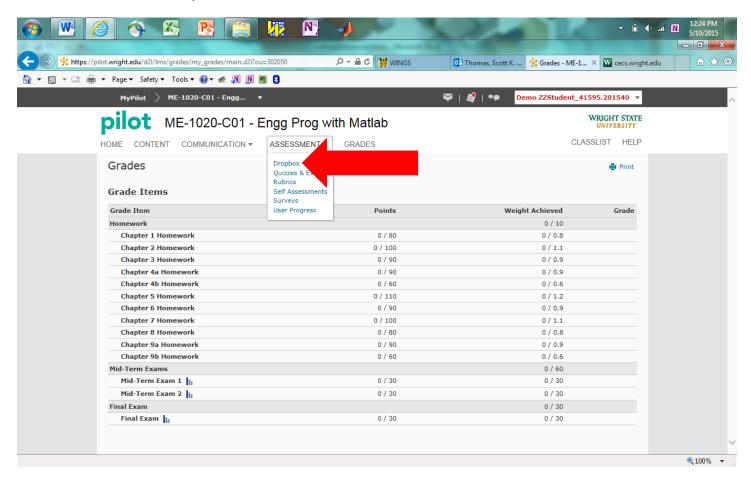

Scroll down to locate Pilot Practice, Homeworks, Mid-Term Exams, and Final Exam.

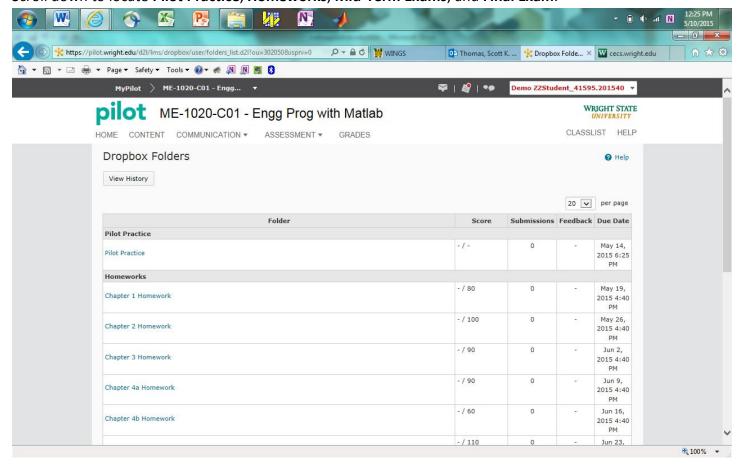

The left-hand column shows the opening time and date, and the right-hand column shows the deadline time and date for each assignment or exam.

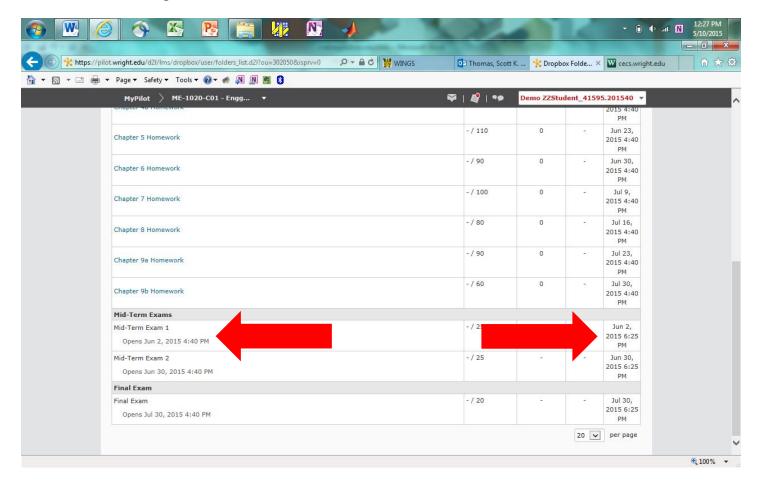

Take a screenshot of what is currently on the computer screen using the **Print Screen Button** on the keyboard.

## Open up Microsoft Word.

Use CTRL-V to copy the screenshot onto the Word document.

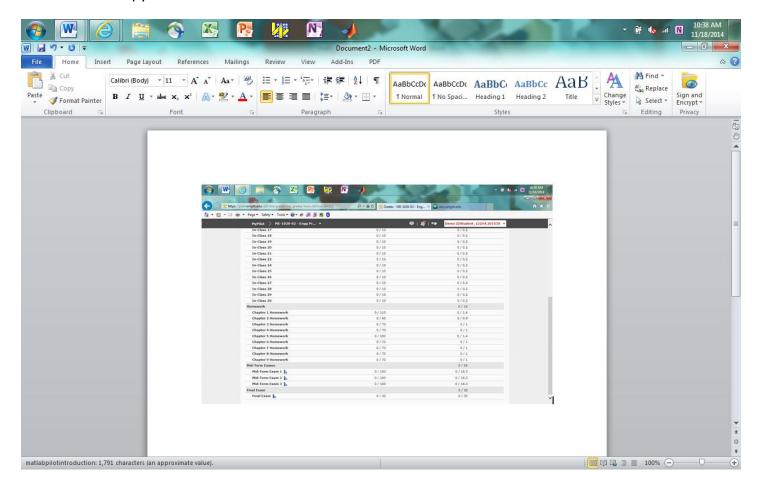

**Save** the file onto the Desktop. Also, use the **Save As** function to convert the Word document to a **PDF File**. Save this **PDF File** onto the Desktop as well.

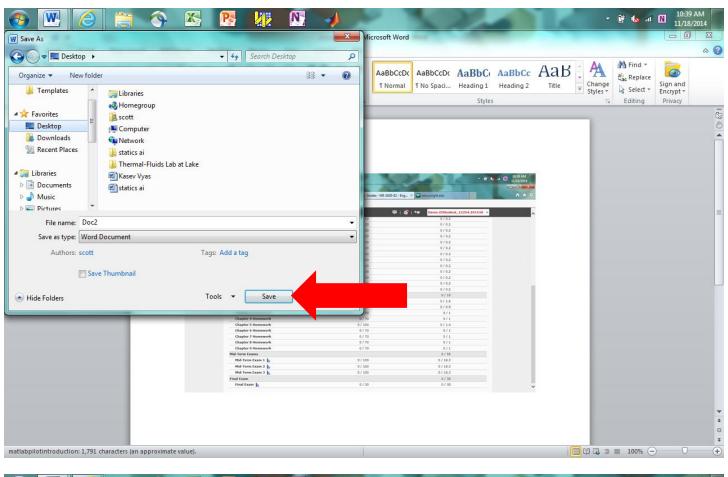

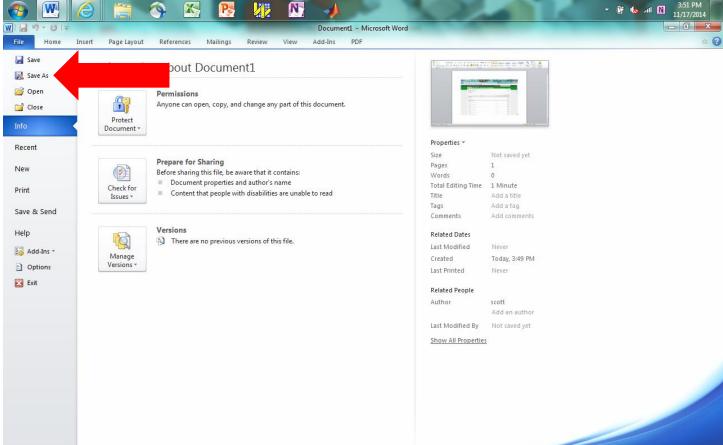

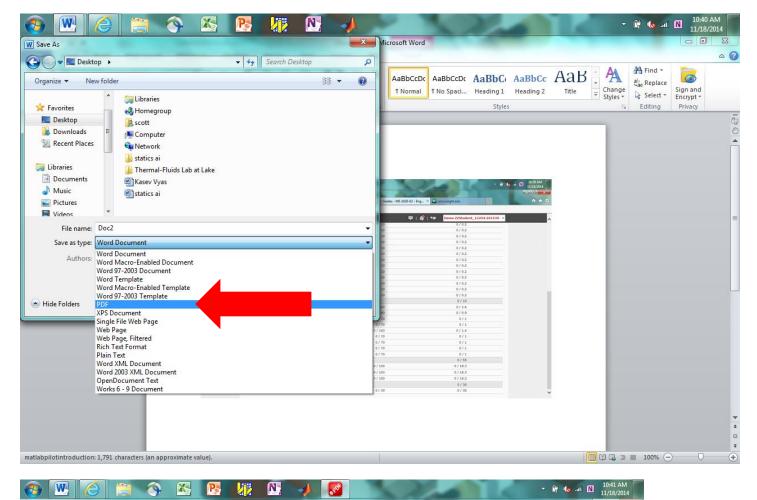

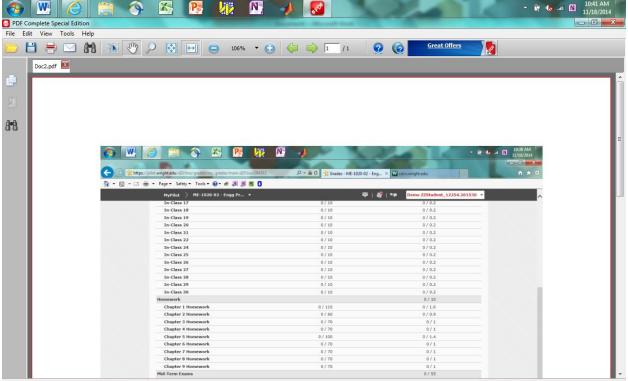

Submit this **PDF file** to the **Pilot Practice Dropbox**.

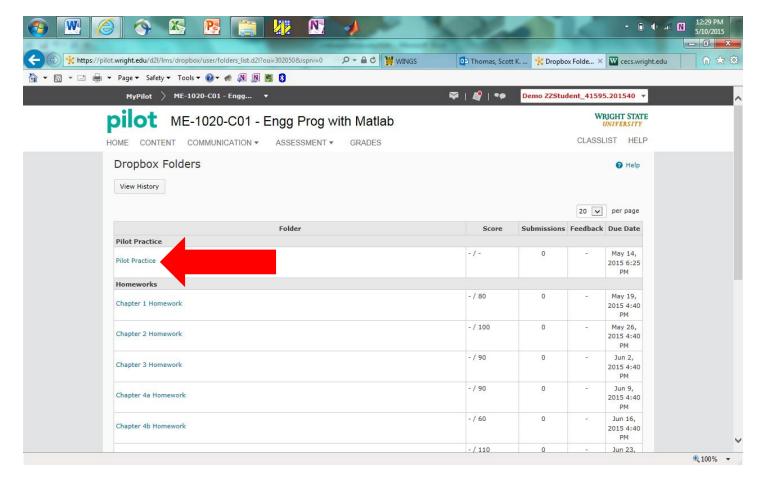

Go to Add a File/My Computer/Upload and select the PDF File located on the Desktop.

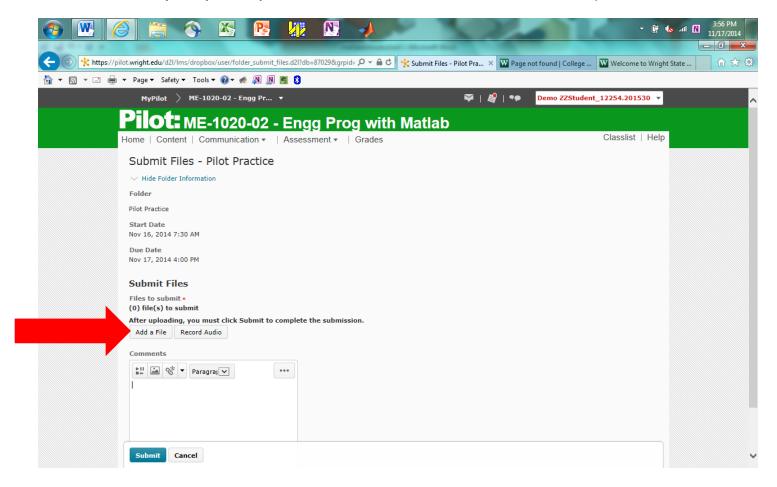

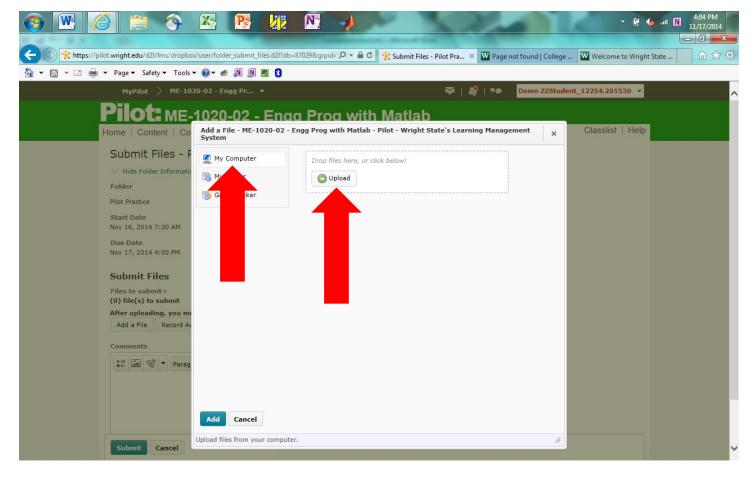

Double-click the file to select it, and then press the **Add** button to upload it to the **Pilot Practice Dropbox**.

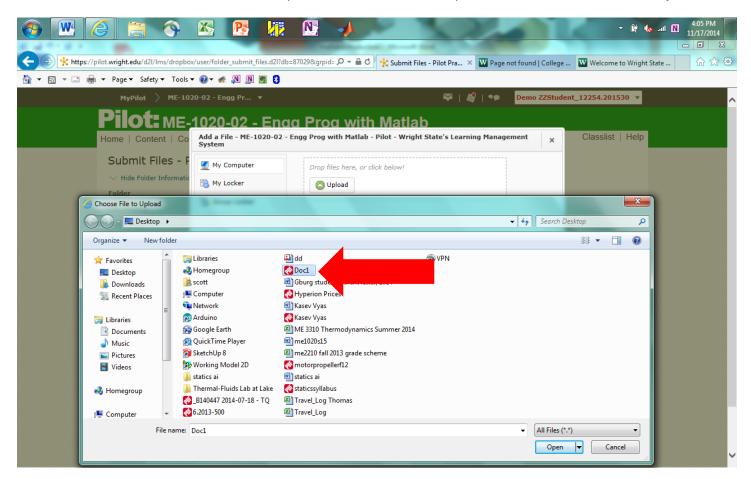

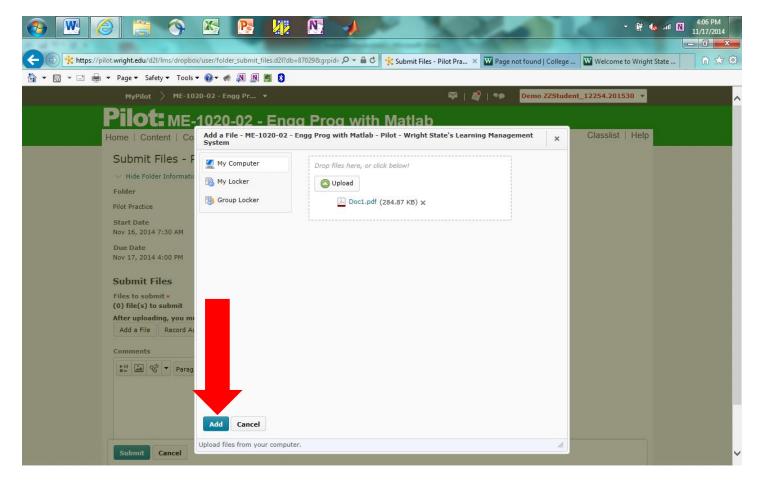

Click on the Submit Button and the Done Button to send your assignment to the instructor.

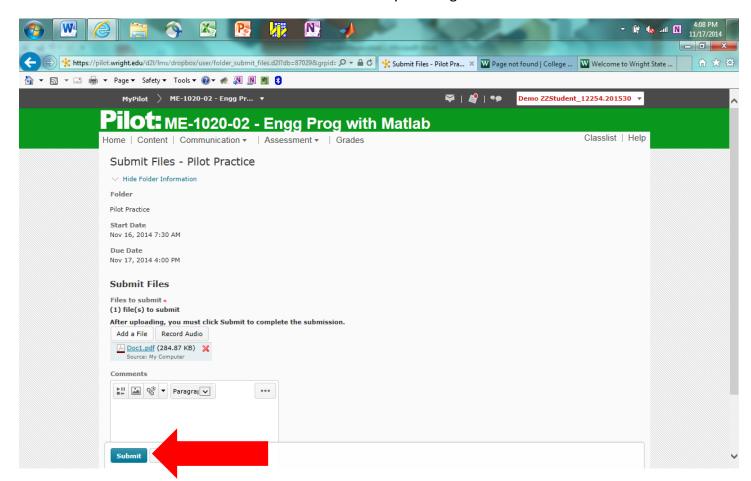

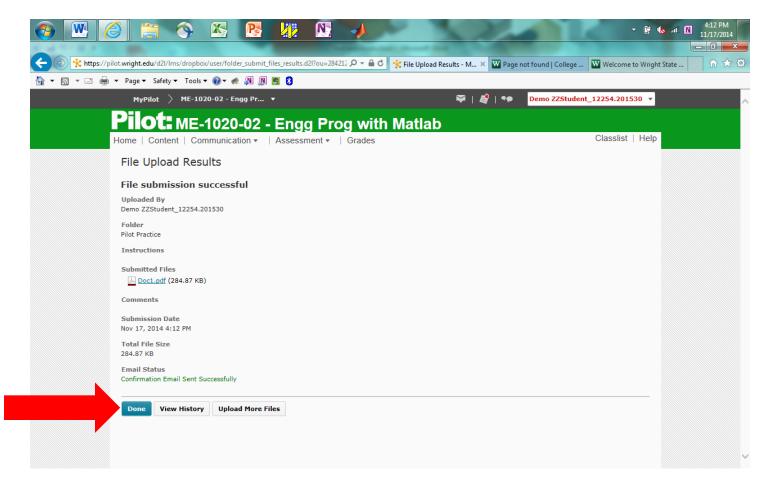

You can read feedback from the instructor by clicking into the Pilot Practice Dropbox Folder.

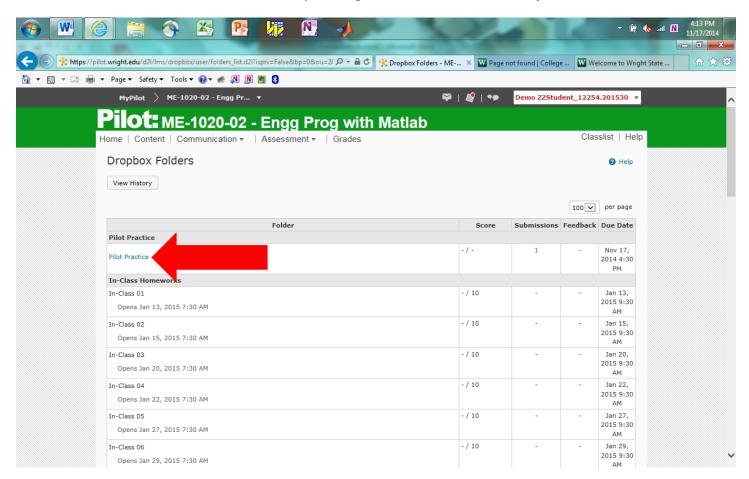

## Click on View under the Feedback column.

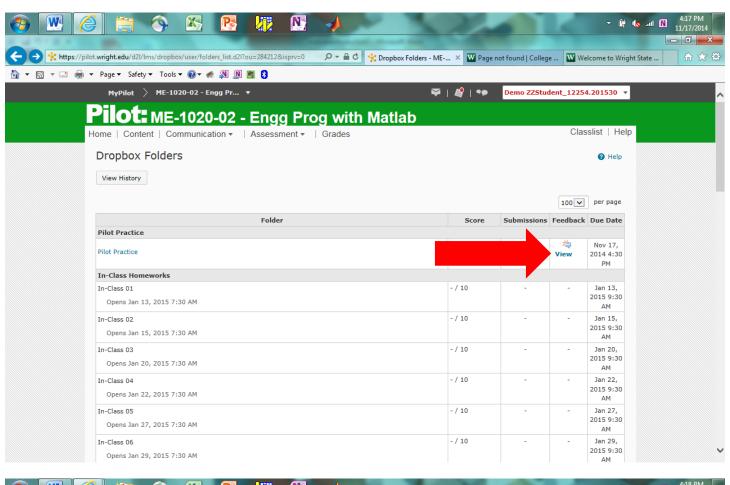

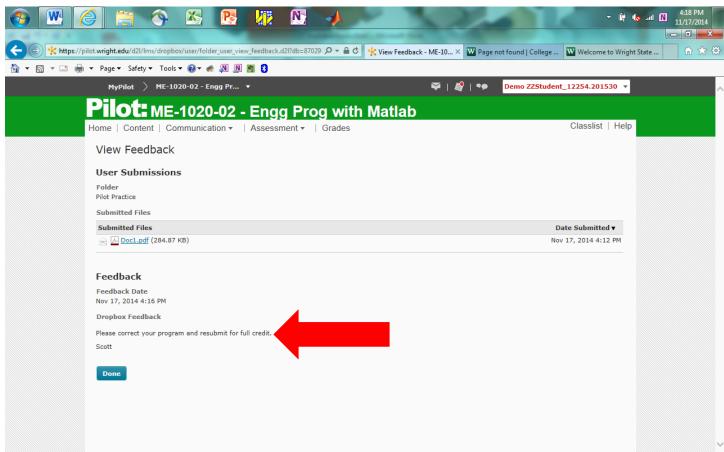